## **Loisirs Montréal : Création de compte**

- **1.** Accédez au site Internet suivant : https://loisirs.montreal.ca/
	- Connexion Trouver une activité Réserver un espace Q Rechercher une activité par mots clés Tous les arrondissements Aide Nous joindre **Politique de confidentialité** @ 2018 Ville de Montréal
- **2.** Sur la page d'accueil, sélectionnez le bouton **Connexion**.

*\*\*Notez que l'image peut différer* 

**3.** Cliquez sur le lien **Créer mon compte** en bas de la fenêtre.

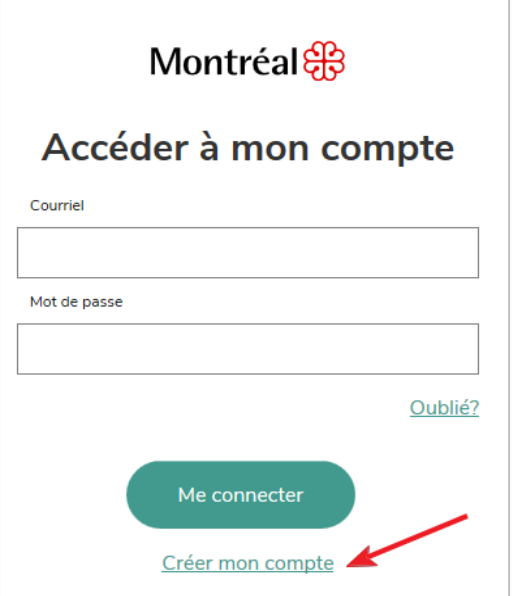

**4.** Dans le champ **Courriel**, entrez votre courriel personnel et cliquez sur le bouton **Soumettre.**  Vous recevrez un courriel provenant de la Ville de Montréal afin de confirmer votre adresse.

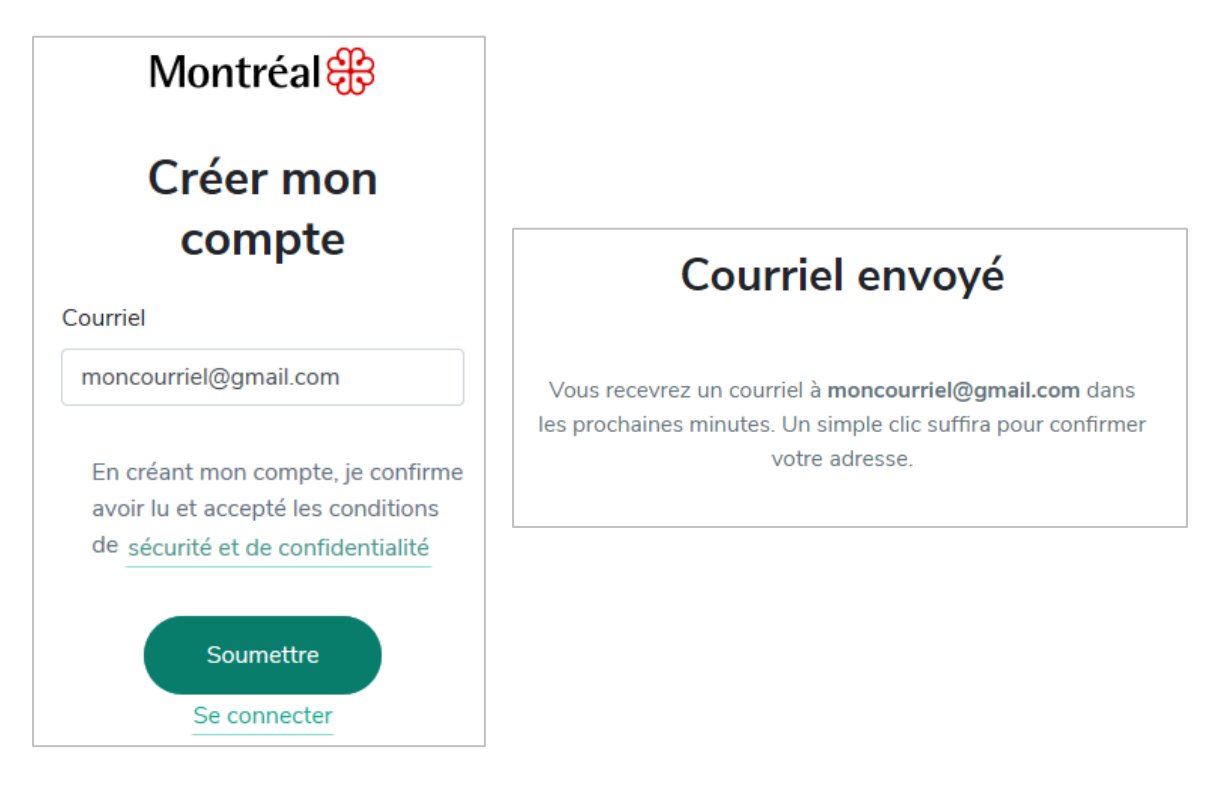

**5.** Accédez à votre courriel afin de confirmer votre adresse en cliquant sur le lien (bouton) **Confirmer mon adresse.**

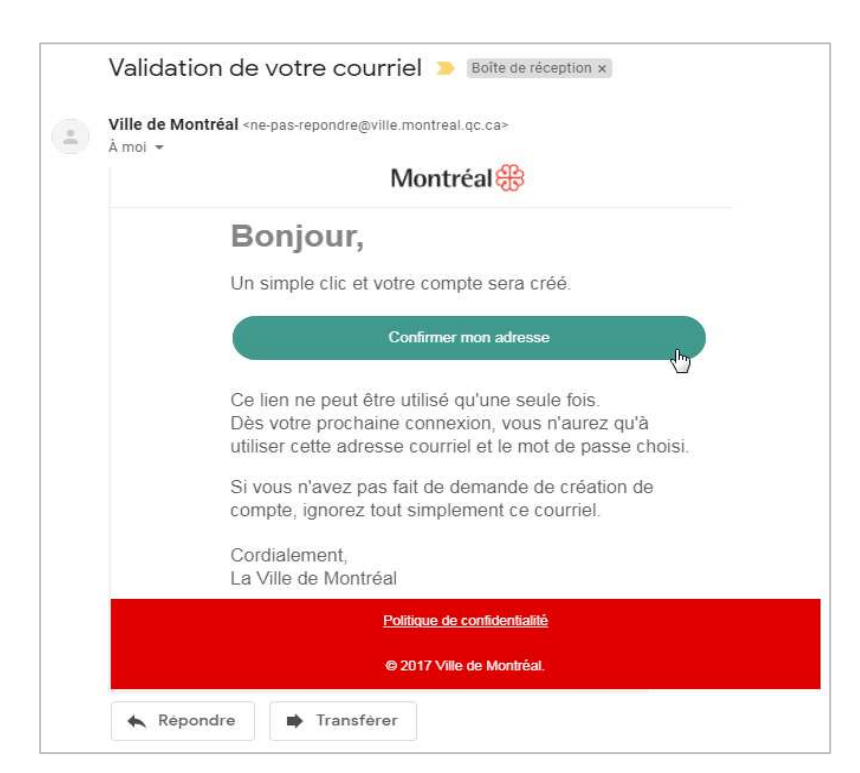

**6.** Terminez la création de votre compte en indiquant votre prénom, votre nom ainsi qu'un mot de passe d'un minimum de 8 caractères et au moins 1 lettre et un chiffre. Cliquez sur **Continuer**.

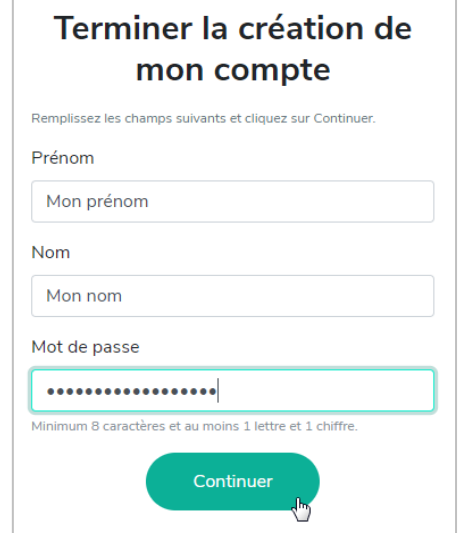

**7.** Vous recevrez aussitôt le message de confirmation. Cliquer sur le bouton **Me connecter** pour débuter.

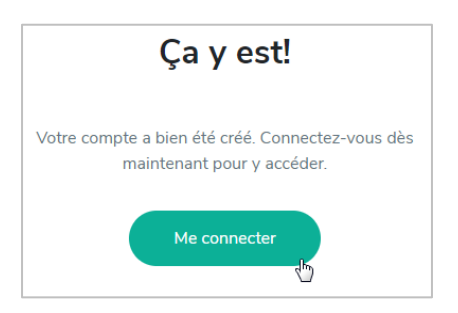

- 8. Vous serez redirigé vers la page loisirs.montreal.ca. Vous pourrez alors cliquer de nouveau sur le bouton **Connexion** afin de vous connecter avec votre courriel et votre mot de passe préalablement défini.
- **9.** Vous êtes maintenant prêt à compléter l'activation de votre profil. Vous devrez avoir en main votre carte biblio-loisirs ainsi que votre numéro de téléphone ou votre date de naissance pour le premier accès. **Bonne navigation!**